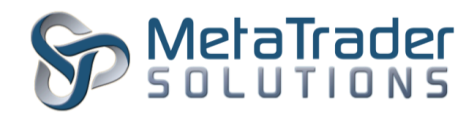

# **MetaTrader 4 Risk Tool Plugin**

## **Introduction**

The Risk Tool plugin is intended to help manage various trade requests and administer control over potential risky trade activities. This tool has the capability of processing requests and work manually as well as automatically. A database will be associated with the plugin to determine the assortment of groups definitions, user/group relationships and configurations of how to handle requests.

## **Plugin Installation**

To install the plugin, the MetaTrader Server 4 program has to be stopped temporary before copying the MTS-RiskTool.dll file into the "MetaTraderServer4/plugin" in the server root directory.

- 1. To stop the server, click on Start > Administrative Tools > Services.
- 2. Under the Services window, look for MetaTrader Server 4 and click it.
- 3. On the General tab, under Service status, click on the "Stop" button and wait for the MetaTrader server to stop.
- 4. Transfer/Copy the MTS-RiskTool.dll file into the server root directory "plugin" folder.
- 5. Go back to Services window, click "Start" button to start the MetaTrader Server 4 program.

## **Plugin Configuration**

After installation of plugin, it is necessary to configure its settings.

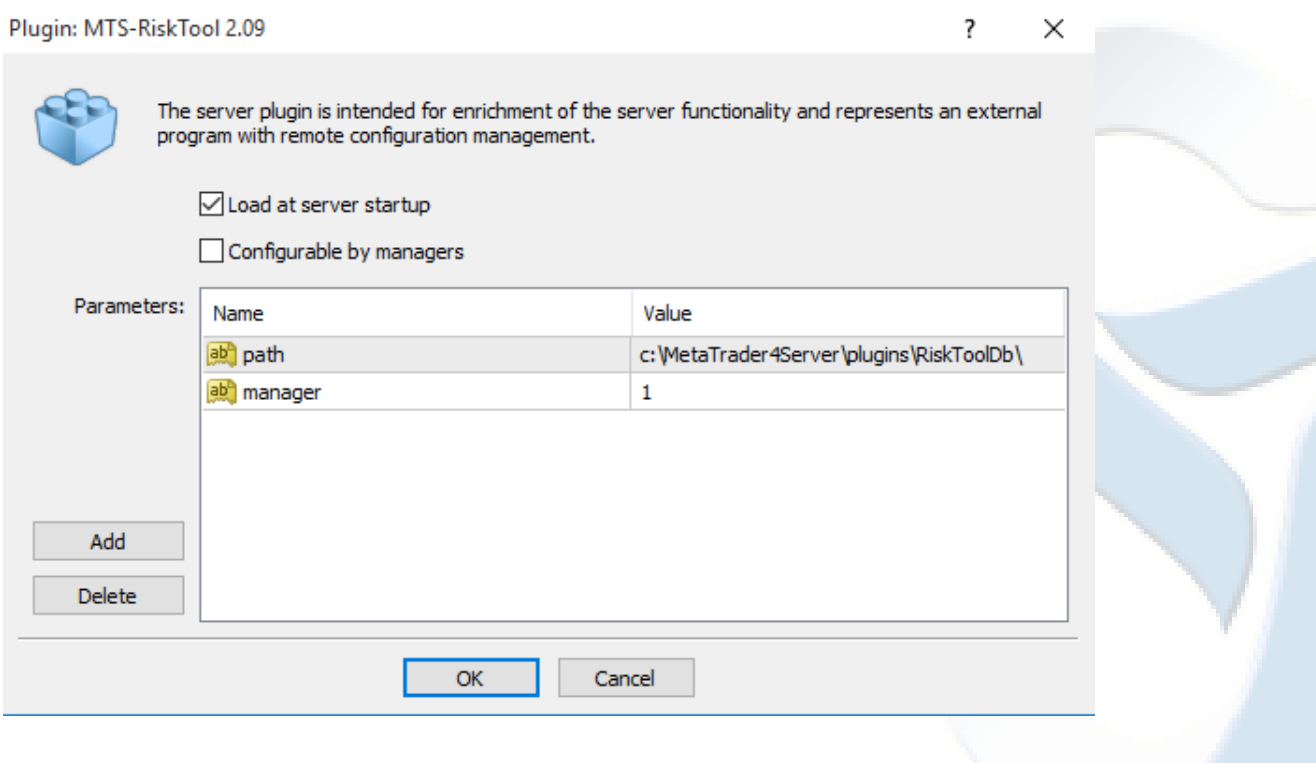

"MetaTrader" is a trademark of [MetaQuotes Software Corp.](http://www.metaquotes.net/) ©2015 Copyrights reserved fo[r MetaTrader Solutions](http://www.metatradersolutions.com/)

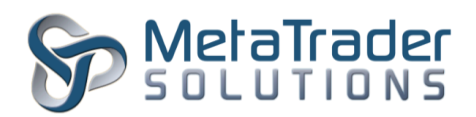

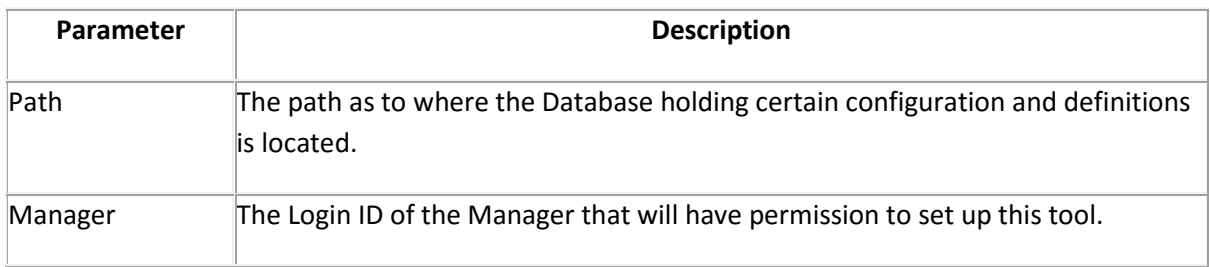

After configuration of the plugin, the MetaTrader Server 4 program has to be restarted for the new configuration to take effect. To restart, look to the top left of the MT Administrator 4 program and click it.

# **Working with the plugin**

The Risk Tool plugin consists of a simple GUI to help configure certain features of the plugin, as well as define user/group relations and interactions.

**©MTS-RiskTool** gives brokers control over potentially risky activities by certain traders.

Similar risk level traders can be grouped together and assigned various combination of risk strategies including CloseOnly, Delay or AntiScalper.

**©MTS-RiskToolConfig** GUI allows for the creation of new groups, assigning of traders to groups and moving between groups. Also a mass Import function from Excel file is available for batch jobs.

The flexible design allows for easy addition of new strategies upon request.

- **1.** Create a new risk group by pressing the Add button and input a name.
- **2.** Input the MT4 trader login in the edit box next to the Go button.
	- a. If the trader login is already allocated to a risk group the respective

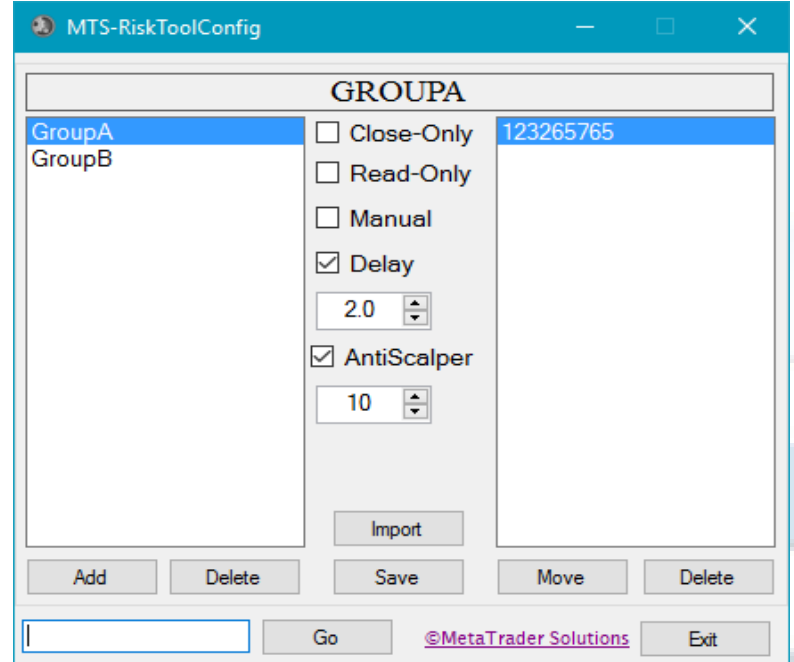

group will be selected to avoid allocating the same trader to more than one group.

- b. If the trader login is a new one, it will be added to the selected group.
- **3.** Remove a trader from a risk group by selecting the trader in the right list and click Delete.
- **4.** Move a trader to a different risk group by selecting the trader in the right list and click Move.
- **5.** Once the group is defined you can select any combination of strategies by using the middle check boxes (note that not all combinations of strategies make practical sense). Please find detailed explanation of each strategy in the below section.

"MetaTrader" is a trademark of [MetaQuotes Software Corp.](http://www.metaquotes.net/) ©2015 Copyrights reserved fo[r MetaTrader Solutions](http://www.metatradersolutions.com/)

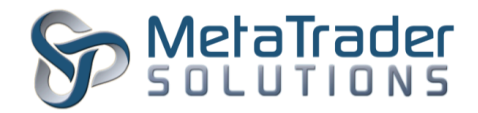

- **6.** The changes to groups and users will take effect ONLY after saving the configuration to the database by clicking the Save button and confirming. The changes will take effect starting with the next trade so no server restarting is required.
- **7.** Exit will close the GUI and will NOT save the configuration. A warning will be issued before exiting.

## **Strategies**

- **[Close Only]** Traders are forbidden to open new positions but allowed to close the existing ones.
- **[Read Only]** Trading NOT allowed.
- **[Manual]** Trader activities are supervised by a pre-defined dealer.
- **[Delay]**

Trades are delayed by the specified time interval. Valid values 0.5s – 30s in steps of 0.5s.

**[Anti Scalper]**

Traders are forbidden to close newly opened positions for a specified time interval. Valid values 10s-300s in steps of 10s.

## **MetaTrader 4 Server mandatory Configurations**

Please note that the below settings on the server are mandatory for the proper operation of ©MTS-RiskTool.

1. ©MTS-RiskTool plugin needs to have the highest priority in the list of plugins. This can be done by moving the ©MTS-RiskTool plugin on the top of the plugin list using Administrator.

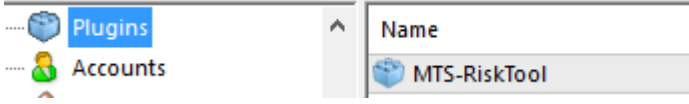

2. Securities need to be set to Manual execution in the MetaTrader4 group settings.

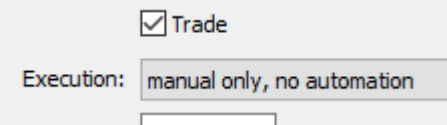

"MetaTrader" is a trademark of [MetaQuotes Software Corp.](http://www.metaquotes.net/) ©2015 Copyrights reserved fo[r MetaTrader Solutions](http://www.metatradersolutions.com/)

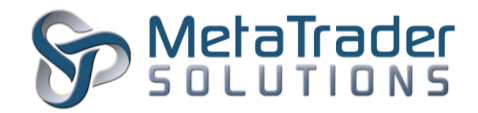

## **Import function**

The import function will override the current configuration by using data from external CSV

file.

Reasons for the import function:

- 1. Reuse of existing risk definitions stored by brokers in Excel file.
- 2. Sometimes it's easier to do massive changes using the Excel application and then import them into ©**MTS-RiskToolConfig**.

Importing requires two input files to be present in the working folder (step 3 folder).

- 1. Groups.csv formatted as below: *GroupName*, *Strategy1, Strategy2, Strategy3, … Strategy* is formatted as below:
	- a. Just one letter for the following strategies 'C' for Close Only, 'R' for Read Only, 'M' for manual.
	- b. A letter followed by a time specification for the following strategies 'D' for Delay and 'S' for Anti-Scalper. Please note that the time specification needs to be in the range defined for each strategy (see Strategies section).

For example D3, D1.5 means delay for 3 seconds and 1.5 seconds respectively.

After import is successfully finished the **Save** button needs to be pressed for the changes to be activated.

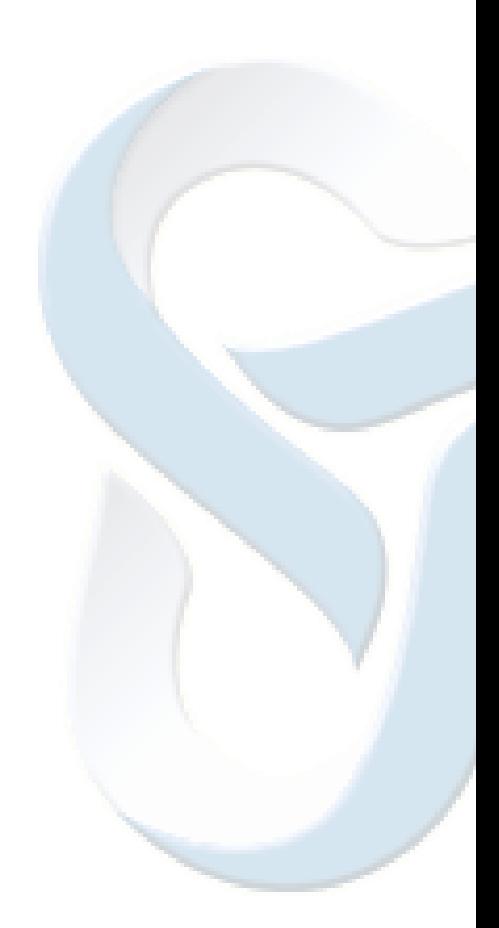